## **Appointment Plus**

Step 1: Access the Financial Aid webpage at www.bartonccc.edu  $\rightarrow$ **Financial Aid & Scholarships** 

Click on "Schedule Your Appointment NOW!"  $\bullet$ 

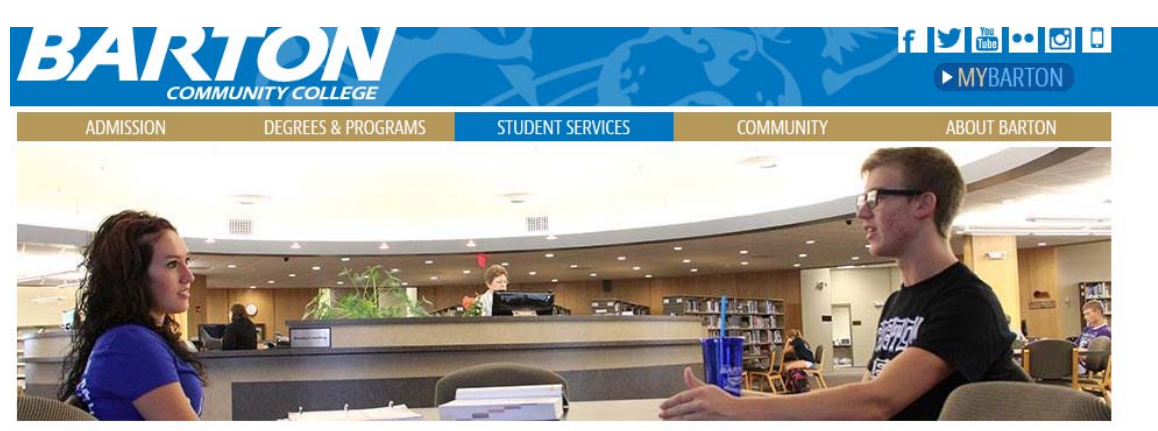

# **FINANCIAL AID & SCHOLARSHIPS**

**Academic Advising** 

Career Center

#### **Financial Aid & Scholarships**

- > Office of Financial Aid
- > Types of Financial Aid
- > Apply for Federal Financial Aid
- > Receiving Financial Aid
- > Deadlines & Important Dates
- > Helpful Resources
- > Student Consumer Information
- > Forms and Applications
- > How to Submit Financial Aid
- Documents > Purchasing Textbooks with Financial

Aid  $>$  SALT

**DADTOM MEDCITEC** 

Barton's Financial Aid Office assists in funding students' educational objective while administering programs within federal, state, and institutional guidelines.

### How Can We Help You?

To better serve you, we are now using an online system for nt NOW making phone call appointments with various college offices. To begin, select the button to the right. An additional window will open to the scheduling interface. When you schedule your first appointment using the online system, you will be required to set up an account by creating a username and password. You may use this username and password for checking appointment information and for making future appointments. The office in which you are scheduling the appointment will initiate a call to you at the appointment time. If you have trouble with the online system, please send an email to askbarton@bartonccc.edu.

If your last name begins with the letters A - K, ask for Samantha Thier. If your last name begins with the letters L - Z, ask for Adeline Huskey.

If you have any questions regarding financial aid, please feel free to contact: financialaid@bartonccc.edu or call the following toll free number: (866) 257-2574. You Step 2: You will be directed to the Appointment Locator. Select "Financial Aid" from the student service options.

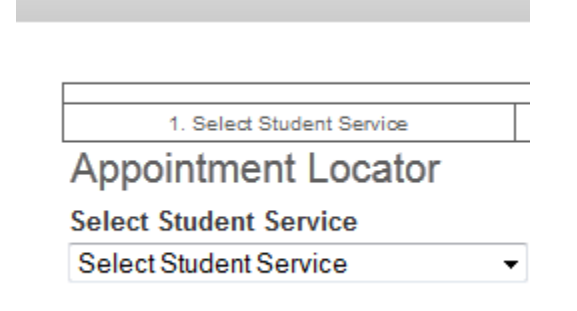

Step 3: Select the appropriate staff member for the appointment.

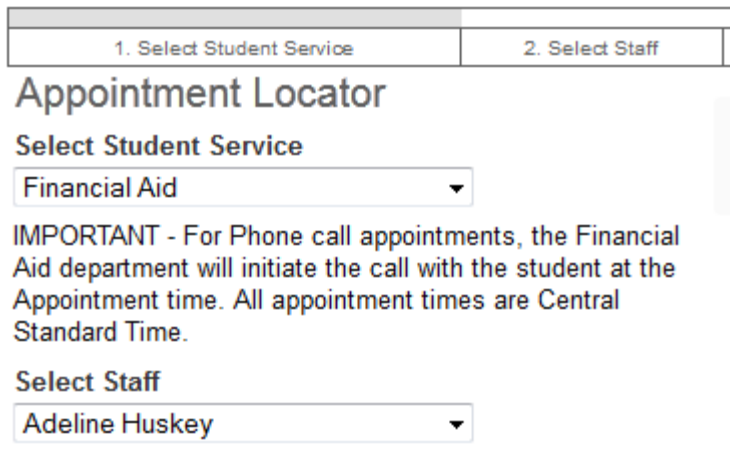

An appointment for a phone call can be made with one of the Financial Aid Officers:

If your last name begins with the letters A - K, ask for Samantha Thier. If your last name begins with the letters L - Z, ask for Adeline Huskey.

An appointment for a face‐to‐face visit with the Financial Aid Director, Myrna Perkins, can be made on Thursdays at Ft Riley.

## Step 4: Select a Date and Time.

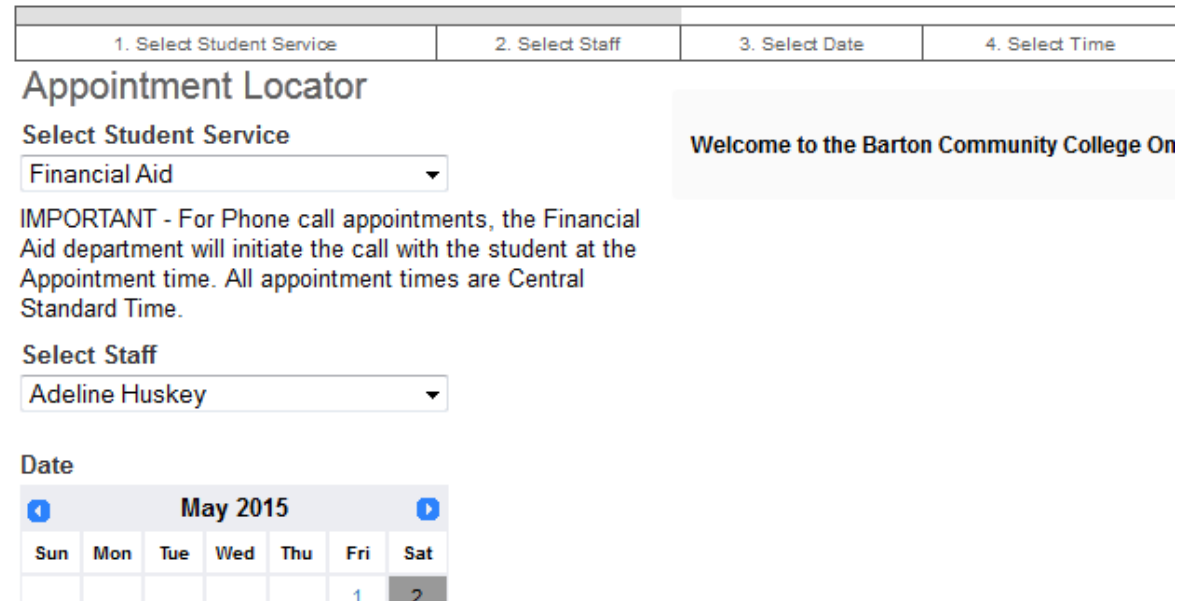

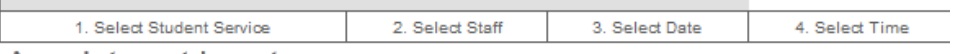

### **Appointment Locator**

#### **Select Student Service**

**Financial Aid** 

 $3<sup>°</sup>$ 

 $10<sub>1</sub>$ 

 $17<sub>1</sub>$ 

24

31

 $\overline{4}$ 

11

18

25

5

12

19

26

6

13

20

27

 $\overline{7}$ 

14

21

28

÷

⊋

8

15

22

29

 $9<sup>°</sup>$ 

 $16<sub>1</sub>$ 23

 $30<sub>1</sub>$ 

IMPORTANT - For Phone call appointments, the Financial Aid department will initiate the call with the student at the Appointment time. All appointment times are Central Standard Time.

#### **Select Staff**

Adeline Huskey

#### **Date**

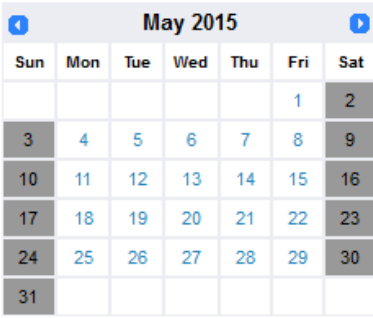

### Select Appointment Time Fri<br>May 1 Sat<br>May 2 8:30am 8:45am 9:00am 9:15am 9:30am 9:45am 10:00am 10:15am 10:30am 10:45am 11:00am 11:15am 11:30am 11:45am 12:00pm 12:15pm

Step 5: Indicate whether you are a new or returning user.

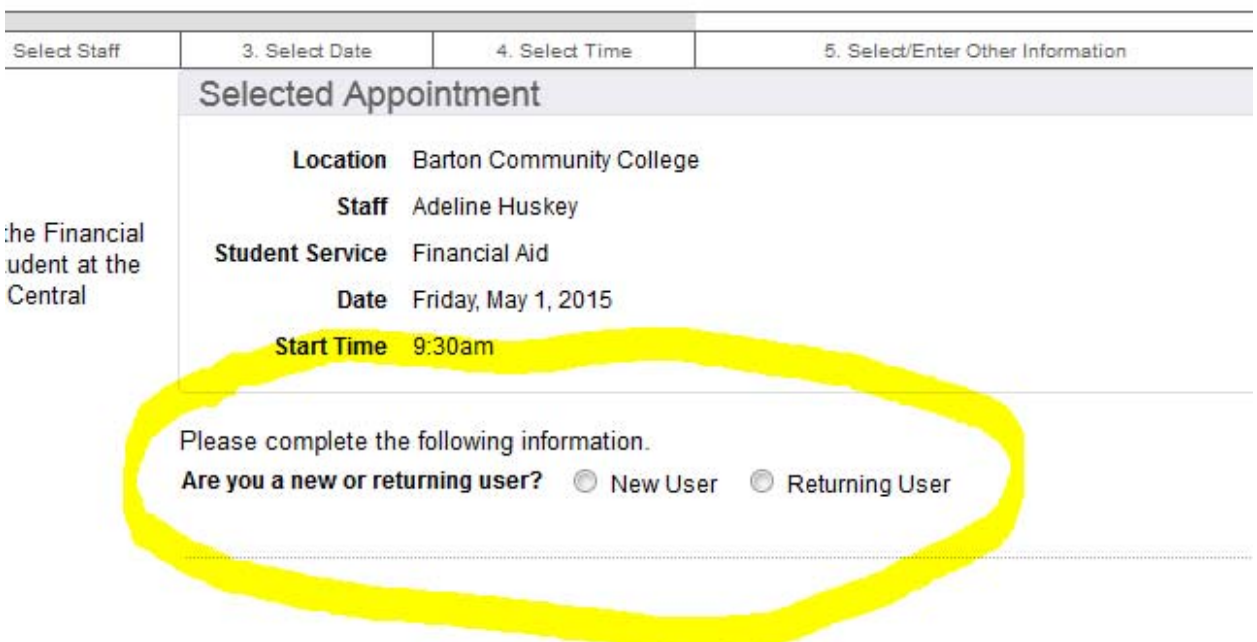

# Step 6: Provide information about yourself.

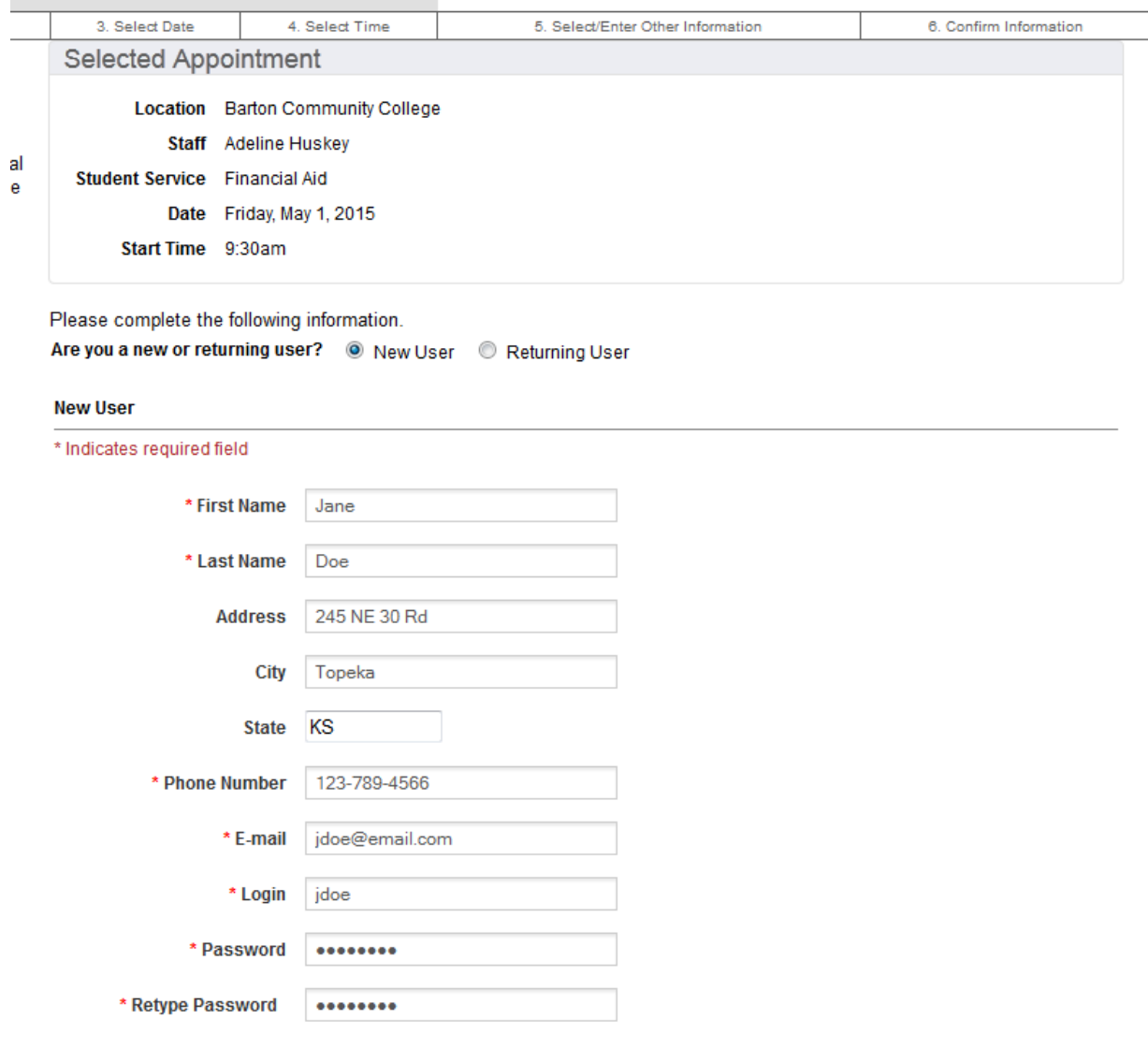

To help us prepare for you, please tell us your purpose for this appointment. Also note all appointment times are Central Standard Time.

I have questions about applying for federal aid.

**Finalize Appointment** 

Step 7: Confirm your appointment. You will receive a confirmation. You will be sent a reminder email prior to your appointment.

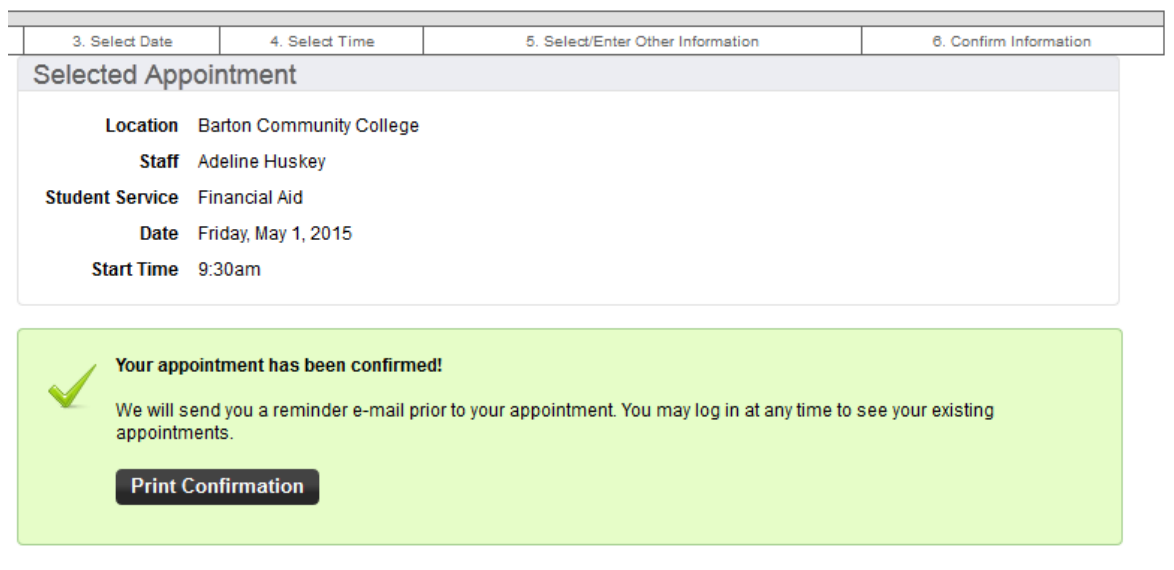

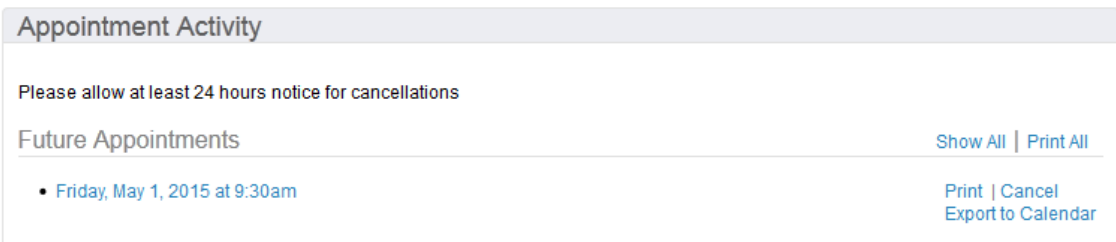